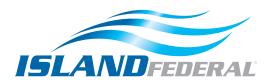

## **Balance Transfer Instructions**

1. Log-in to your account

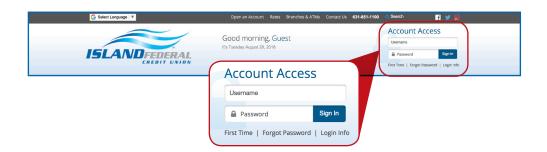

2. Select your credit card tile

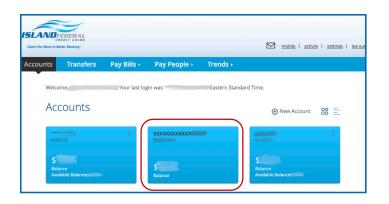

3. Hover over Services to reveal a sub-menu

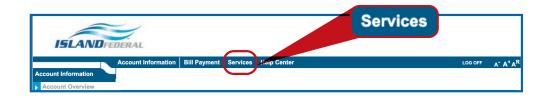

4. Click Balance Transfer

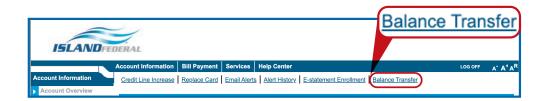